## **Leitfaden zur Beantragung eines Zugangs zum OeNB-Portal**

## Verfügt Ihr Unternehmen (als meldepflichtige Einheit) über einen Zugang zum Unternehmensserviceportal (USP)?

 $U$  wender,  $U$ (*Wenn Ihnen diese Information nicht vorliegt, empfiehlt Ihnen die OeNB, sich an eine vertretungsbefugte Person Ihres Unternehmens zu wenden.)*

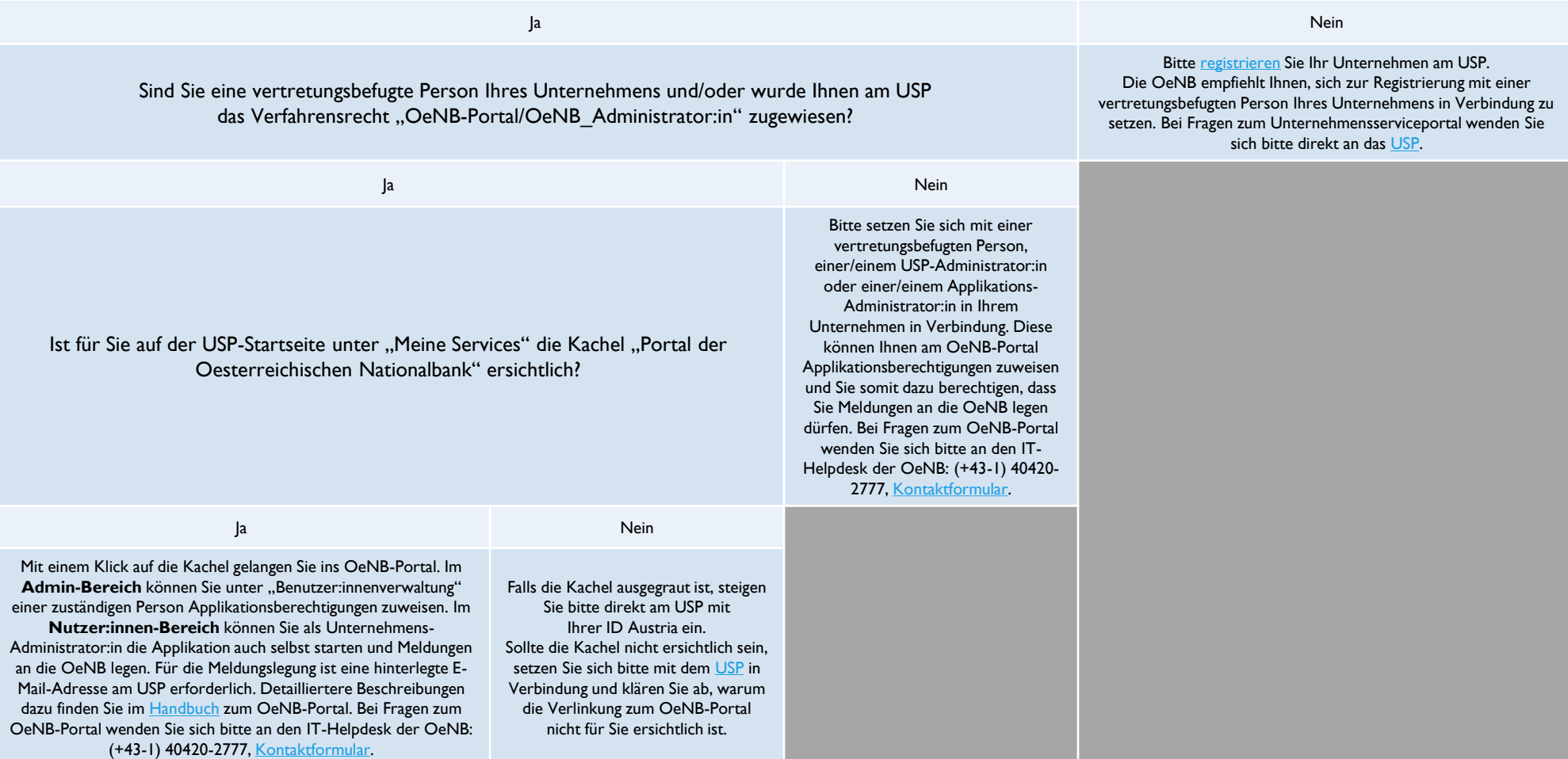

**Für etwaige Fragen steht Ihnen der IT-Helpdesk werktags von 07:00 bis 19:00 Uhr unter (+43-1) 40420-2777 zur Verfügung. Weiters können Sie mittels [Kontaktformular](https://www.oenb.at/Kontakt/Kontaktformular.html?id=163383a0-0ee9-489e-9e90-28d8a28a506d) eine Nachricht senden.**

zahlungsbilanz.oenb.at aussenwirtschaft aussenzelt aussenzelt aussenzelt aussenzelt aussenzelt aussenzelt auss<br>Die Applikation "MeldeWeb" finden Sie am OeNB-Portal (www.myoenb.com). **Der Einstieg muss mittels ID Austria oder EU-Login erfolgen.**